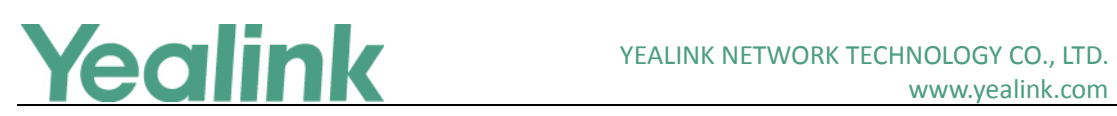

# <span id="page-0-0"></span>Yealink CP960 Skype for Business Edition Release Notes of Version 8

# **Table of Contents**

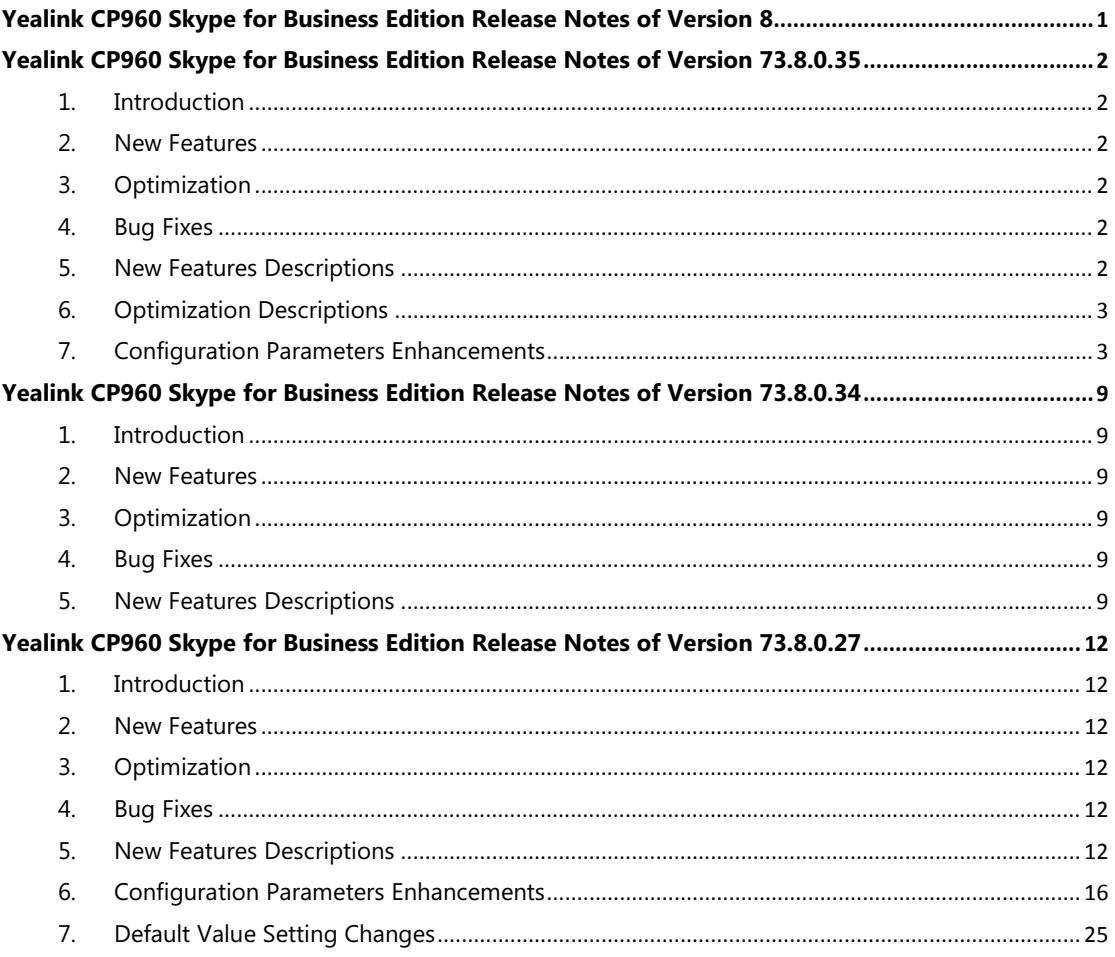

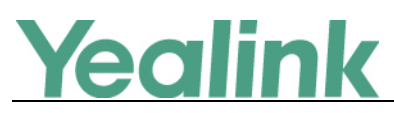

# <span id="page-1-0"></span>**Yealink CP960 Skype for Business Edition Release**

# **Notes of Version 73.8.0.35**

# <span id="page-1-1"></span>**1. Introduction**

**•** Firmware Version:

T55A/T56A/T58A: 73.8.0.34 upgrades to 73.8.0.35

- Applicable Models: CP960
- <span id="page-1-2"></span> $\bullet$  Release Date: Jun 15<sup>th</sup>, 2019.

# **2. New Features**

<span id="page-1-3"></span>1. [Added the feature of Wi-Fi.](#page-1-6)

# **3. Optimization**

<span id="page-1-4"></span>1. [Optimized the Skype for Business Feature License.](#page-2-2)

# **4. Bug Fixes**

None

# <span id="page-1-5"></span>**5. New Features Descriptions**

### <span id="page-1-6"></span>**1. Added the feature of Wi-Fi.**

**Description:** Wi-Fi feature enables users to connect their phones to the organization's wireless network. The wireless network is more convenient and cost-effective than wired network.

When the Wi-Fi feature is enabled, the phone will automatically scan the available wireless networks. All the available wireless networks will display in scanning list on the touch screen. You can store up to 5 frequently-used wireless networks on your phone and specify the priority for them.

### **The parameters in the auto provision template are described as follows:**

static.wifi.function.enable = static.wifi.enable = static.wifi.X.label = static.wifi.X.ssid =

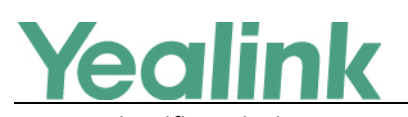

static.wifi.X.priority = static.wifi.X.security\_mode = static.wifi.X.cipher\_type = static.wifi.X.password = static.wifi.X.eap\_type = static.wifi.X.eap\_user\_name = static.wifi.X.eap\_password =

# <span id="page-2-0"></span>**6. Optimization Descriptions**

### <span id="page-2-2"></span>**1. Optimized the Skype for Business Feature License.**

**Description:** By default, the phone has a built-in Skype for Business feature license, which allows user to use Yealink phones with Skype for Business features directly. Any Open SIP build upgrades to Skype for Business build will be required to apply and import the license.

Any Skype for Business will not be allowed to downgrade to the Open SIP from this release. If Skype for Business phones are under temporary license (for demo testing purpose) and want to get back to Open SIP, please contact Yealink support team for technical support for a unlock license.

Once upgraded to the latest Skype for Business, it will not be allowed to downgrade to the previous Skype for Business version.

# <span id="page-2-1"></span>**7. Configuration Parameters Enhancements**

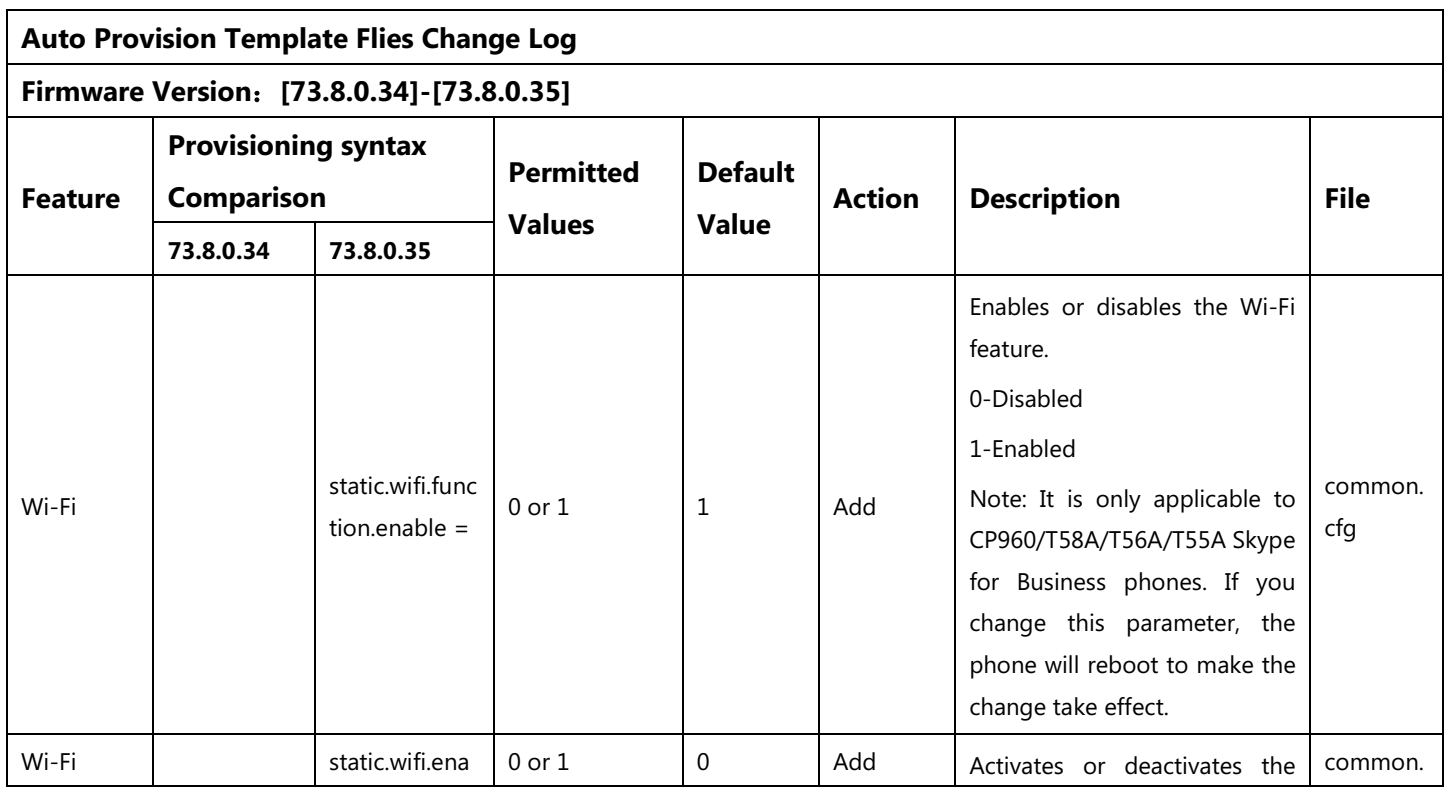

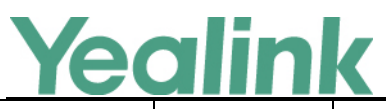

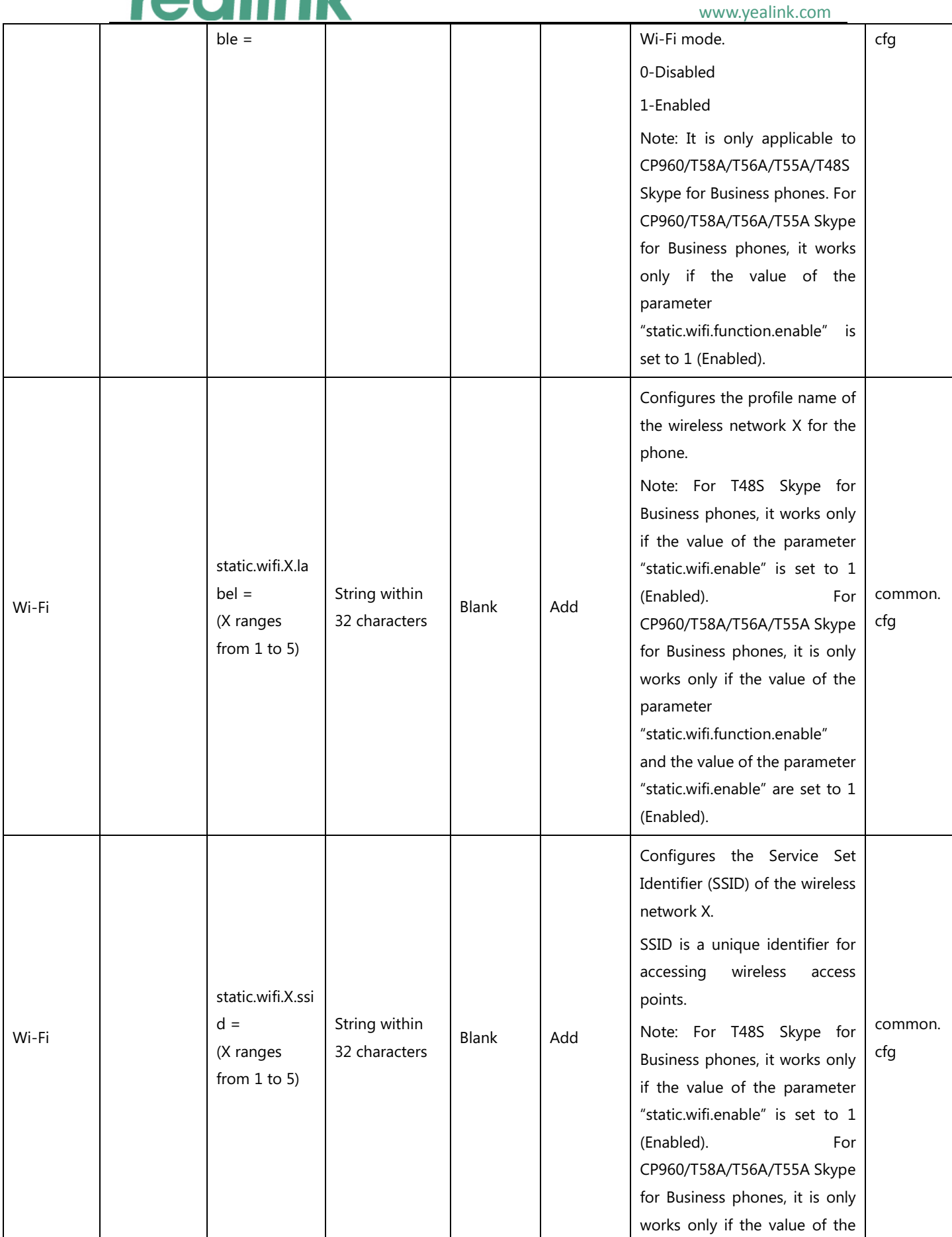

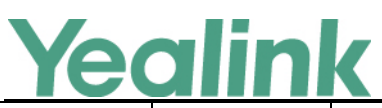

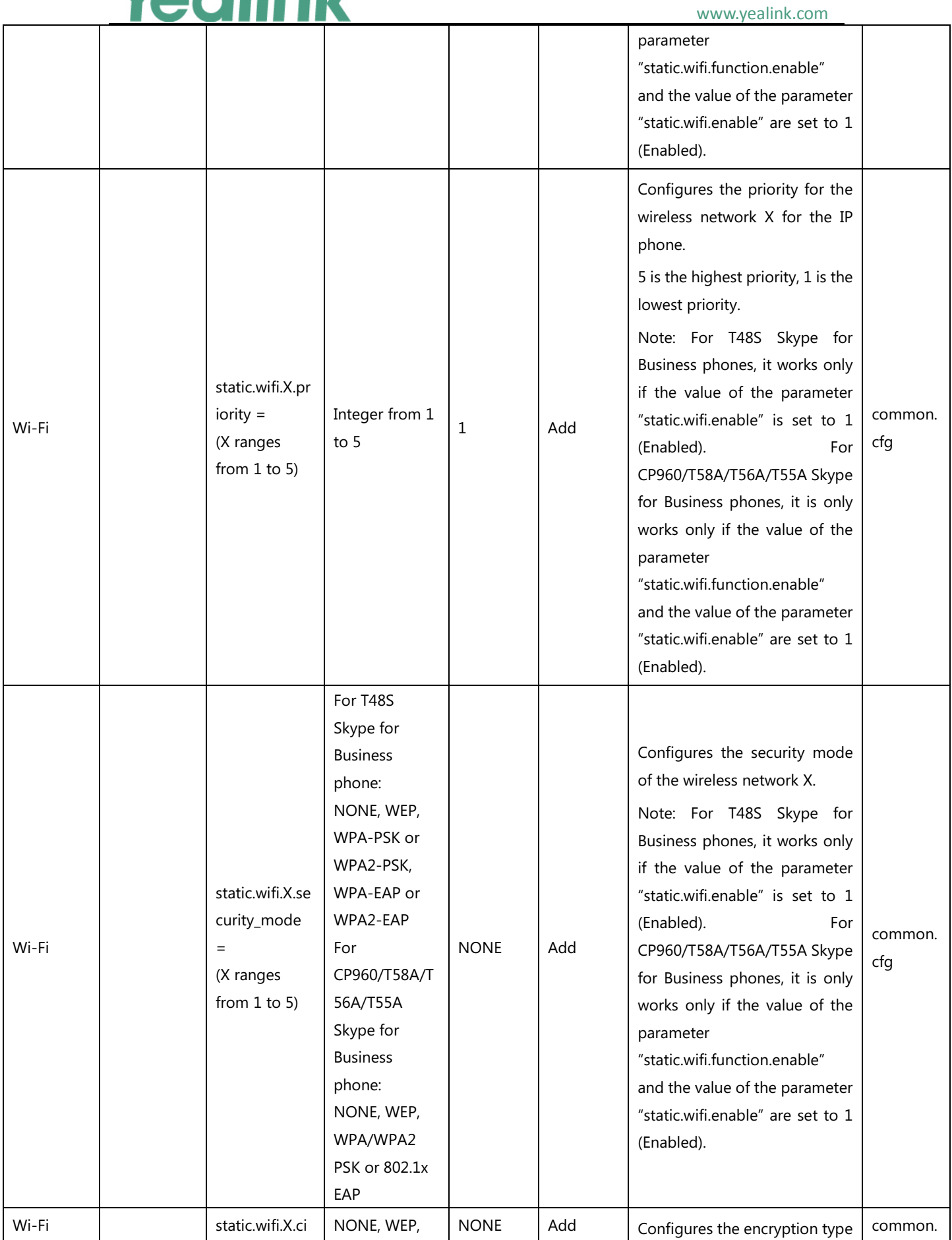

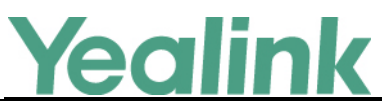

#### YEALINK NETWORK TECHNOLOGY CO., LTD. www.yealink.com

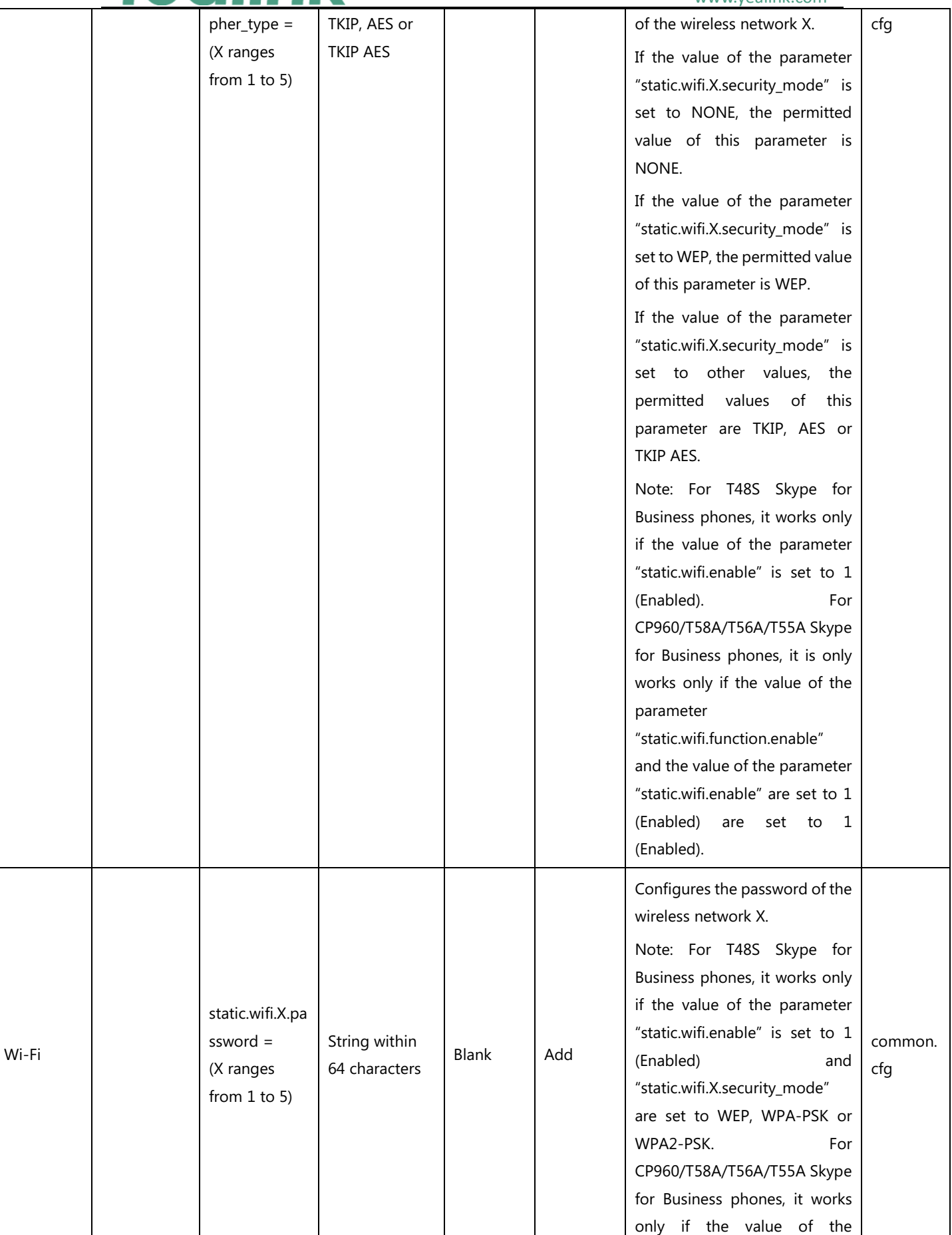

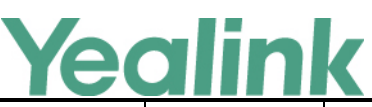

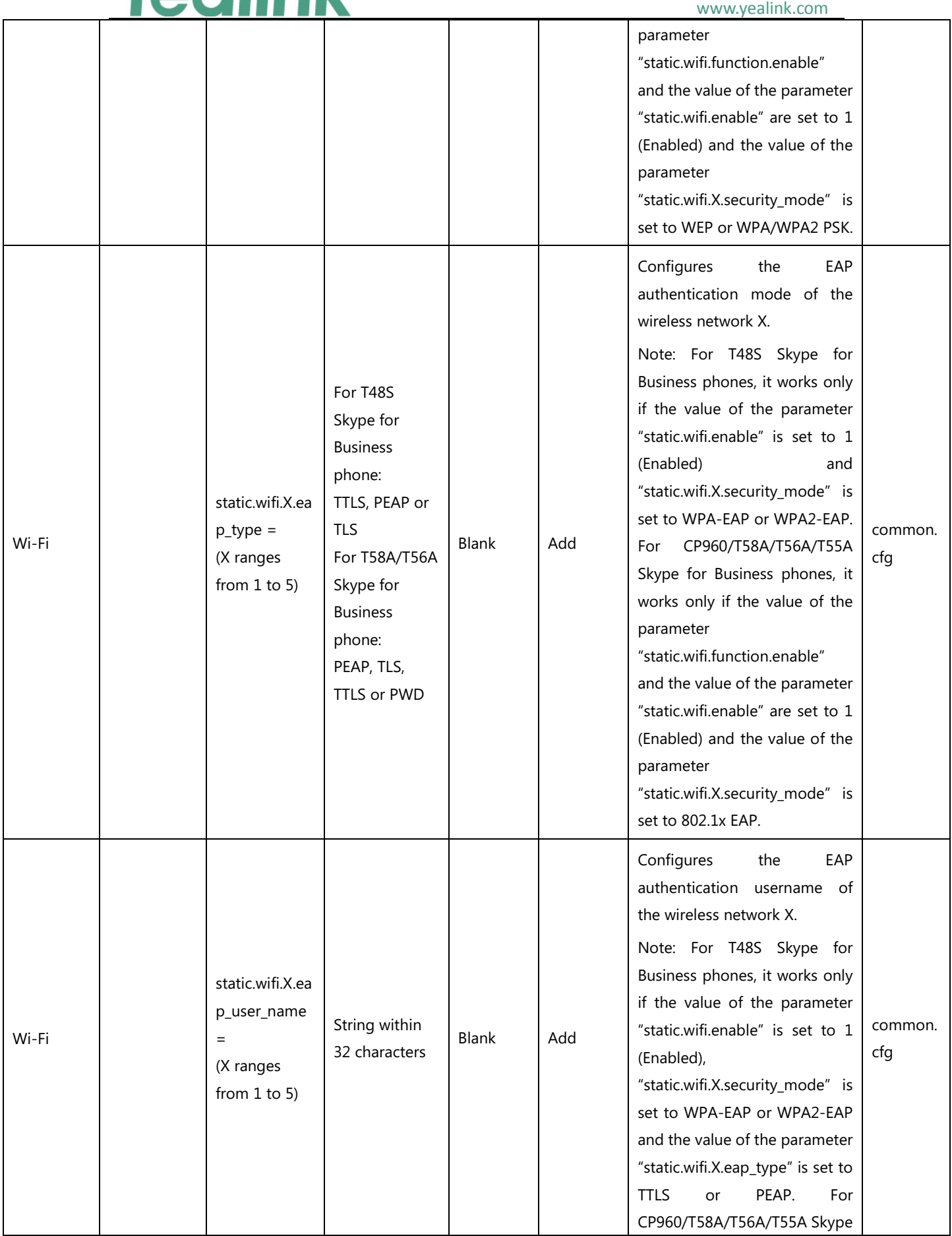

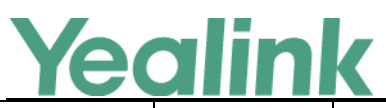

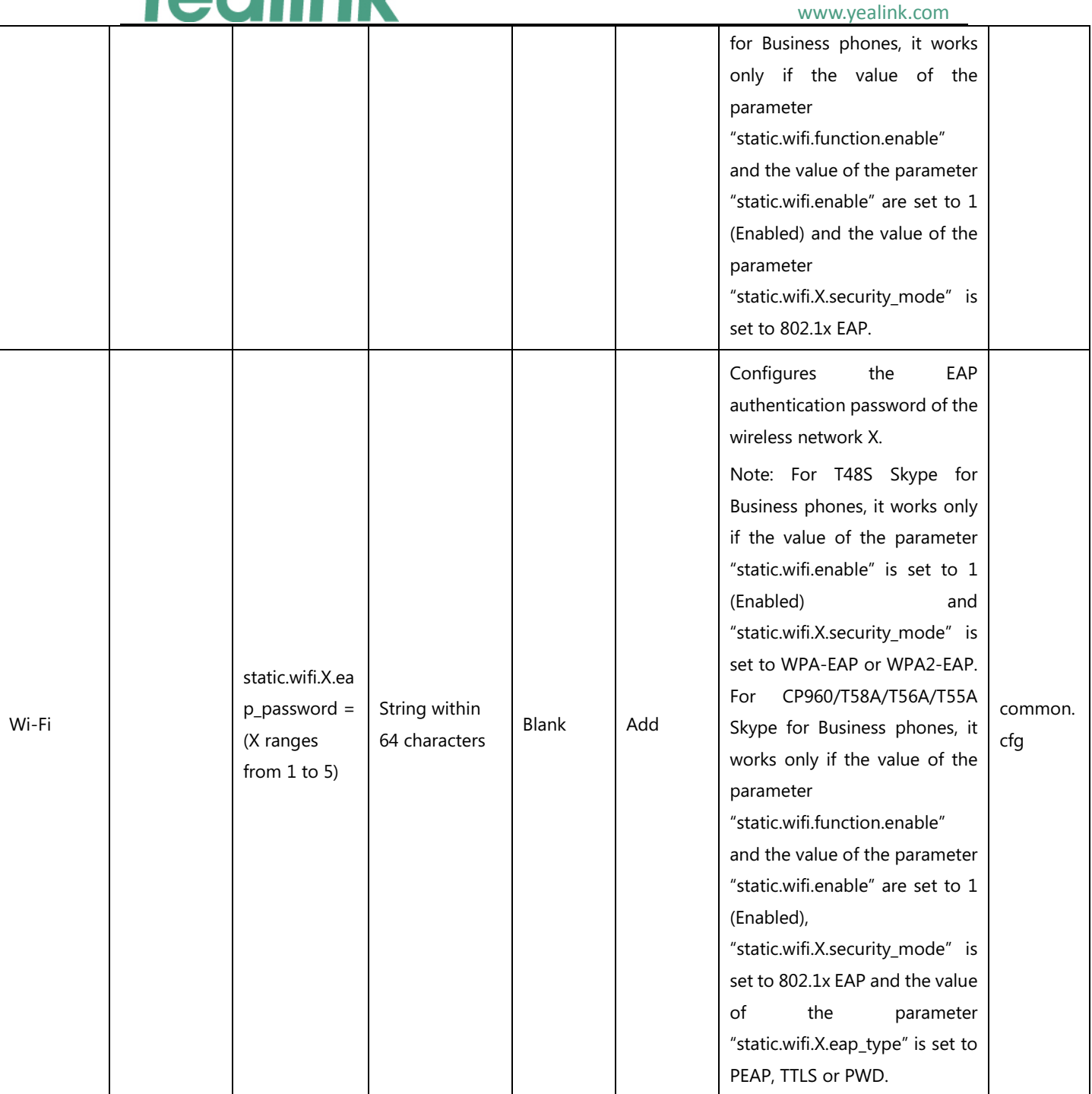

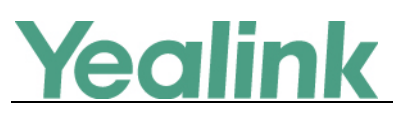

# <span id="page-8-0"></span>**Yealink CP960 Skype for Business Edition Release**

# **Notes of Version 73.8.0.34**

# <span id="page-8-1"></span>**1. Introduction**

**•** Firmware Version:

CP960: 73.8.0.27 upgrades to 73.8.0.34

- Applicable Models: CP960
- <span id="page-8-2"></span>Release Date: May 15<sup>th</sup>, 2019

# **2. New Features**

- 1. Bundled the  $3^{rd}$ -pardy app ID for applying OAuth 2.0 &  $3^{rd}$ -party application with [greater security.](#page-8-6)
- 2. [Added the feature that you can modify the configurations of screen saver via auto](#page-10-0) [provisioning.](#page-10-0)
- 3. [Added the feature that you can customize the specific hostname of SfB phones via auto](#page-10-1)  [provisioning.](#page-10-1)
- 4. [Added the feature that you can access Status/Features/Basic page without admin](#page-10-2)  [password.](#page-10-2)
- <span id="page-8-3"></span>5. [Added the feature that you can sign into a common area phone without PIN.](#page-10-3)

# **3. Optimization**

None

# <span id="page-8-4"></span>**4. Bug Fixes**

- 1. Fixed the issue that you may fail to import SfB licenses in bulk via auto provisioning.
- 2. Fixed the issue that the phone may fail to display the customized language files.
- 3. Fixed the issue that the information may lose the QoE package on Yealink Device Management Platform.

# <span id="page-8-5"></span>**5. New Features Descriptions**

<span id="page-8-6"></span>**1. Bundled the 3rd-pardy app ID for applying OAuth 2.0 & 3rd-party application with greater security.**

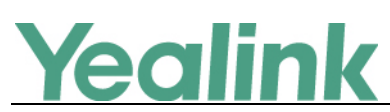

**Description:** Microsoft recently announced that it will enable third-party applications and use OAuth 2.0 to provide users with greater security. This change is confined to 3PIP certified Skype for Business IP phones and requires the update of Microsoft server synchronization for all 3PIP partners. Yealink released new firmware for its complete range of Skype for Business phones in Mid-May, well in advance of the **January 15, 2020** deadline for Microsoft's global service update. In order to ensure that end users can successfully sign in to the phones in question, administrators must complete the following steps before the deadline.

Admins will be asked to consent one time on behalf of the organization to grant the application the necessary permissions.

a) URL access:

[https://login.microsoftonline.com/common/adminconsent?client\\_id=f1faadeb-88b3-](https://login.microsoftonline.com/common/adminconsent?client_id=f1faadeb-88b3-4852-8138-3b9e23b24619) [4852-8138-3b9e23b24619](https://login.microsoftonline.com/common/adminconsent?client_id=f1faadeb-88b3-4852-8138-3b9e23b24619)

b) Sign in using the tenant admin account rather than as a user. Please note that only administrator accounts can grant the relevant permissions. Non-administrator account users will be forwarded to the Need Admin Approval Page.

c) When successful, the Device Login Page will recognize the device as a **Yealink – Skype for Business Certified Phone.**

d) Click **Accept** to grant all the required permissions on the below consent screen from Azure. Then, other users in the organization can sign-in according to the typical Web Sign-in and there will be no need to re-grant any permissions.

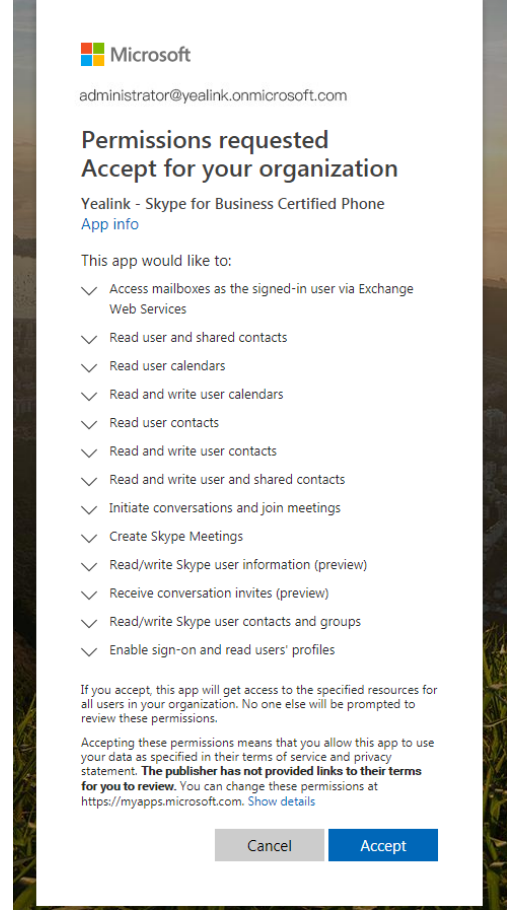

For more information, refer to [https://techcommunity.microsoft.com/t5/Skype-for-](https://techcommunity.microsoft.com/t5/Skype-for-Business-Blog/OAuth-2-0-and-third-party-application-ID/ba-p/482876)

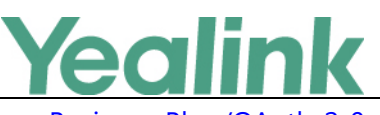

[Business-Blog/OAuth-2-0-and-third-party-application-ID/ba-p/482876.](https://techcommunity.microsoft.com/t5/Skype-for-Business-Blog/OAuth-2-0-and-third-party-application-ID/ba-p/482876)

### <span id="page-10-0"></span>**2. Added the feature that you can modify the configurations of screen saver via auto provisioning.**

**Description:** You can not only modify the configurations of screen saver on the phone directly, but also via website and auto provisioning.

**The parameters in the auto provision template are described as follows:** screensaver.type=

screensaver.wait\_time=

<span id="page-10-1"></span>**3. Added the feature that you can customize the specific hostname of SfB phones via auto provisioning.**

**Description:** You can modify the hostname of the devices with MAC addresses, vendor name, version number and device name.

**The parameters in the auto provision template are described as follows:**

network.dhcp host name  $=$ 

<span id="page-10-2"></span>**4. Added the feature that you can access Status/Features/Basic page without admin password.**

**Description:** Sometimes the users need to check the IP address of a common area phone but the phone will ask for the credential of admins, now you can remove authentication requirements via auto provisioning.

### **The parameters in the auto provision template are described as follows:**

phone\_setting.cap\_status\_lock.enable <sup>=</sup> phone setting.cap features lock.enable= phone\_setting.cap\_basic\_lock.enable=

<span id="page-10-3"></span>**5. Added the feature that you can sign into a common area phone without PIN.**

**Description:** If you sign into a common area phone, you will be required to set up an admin password, now you can remove this procedure via auto provisioning.

### **The parameters in the auto provision template are described as follows:**

 $features, cap$  set pin.enable =

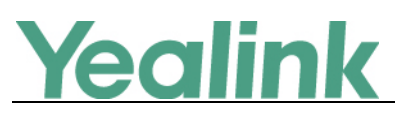

# <span id="page-11-0"></span>**Yealink CP960 Skype for Business Edition Release**

# **Notes of Version 73.8.0.27**

# <span id="page-11-1"></span>**1. Introduction**

**•** Firmware Version:

CP960: 73.8.0.17 upgrades to 73.8.0.27

- Applicable Models: CP960
- <span id="page-11-2"></span>Release Date: Jul 3rd, 2018.

### **2. New Features**

- 1. [Added the feature of Better Together over Ethernet \(BToE\).](#page-11-6)
- 2. [Added the feature of Connecting a PC Using a USB Cable.](#page-12-0)
- 3. [Added the feature of Placing a Mobile Call over Bluetooth.](#page-12-1)
- 4. Supported Yealink CPW90 Wireless Microphone.
- 5. [Added the feature of Audio Recording.](#page-12-2)
- 6. [Added the feature of Music on Hold \(MoH\).](#page-12-3)
- 7. [Added the feature that you can sign into your Skype for Business Online account using](#page-13-0)  [the Web Sign-In method.](#page-13-0)
- <span id="page-11-3"></span>8. [Added the feature of Initiating a Conference Call on Behalf of a Boss.](#page-14-0)

# **3. Optimization**

None

# <span id="page-11-4"></span>**4. Bug Fixes**

None

### <span id="page-11-5"></span>**5. New Features Descriptions**

### <span id="page-11-6"></span>**1. Added the feature of Better Together over Ethernet (BToE).**

**Description:** Better Together over Ethernet (BToE) feature on Yealink CP960 Skype for Business phones enables you to control call from your phones and your computer using your Skype for Business client. You can also use BToE to sign into your phone using

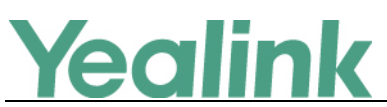

your Skype for Business credentials. In order to use BToE, you need to download and install the Yealink BToE Connector application first.

### **To configure BToE feature via phone user interface:**

Tap **More** -> **Features** -> **BToE**.

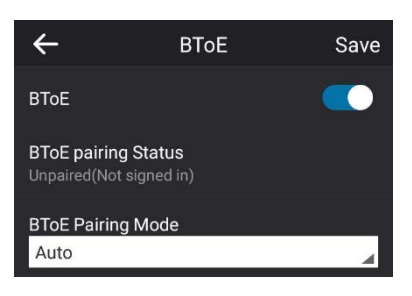

<span id="page-12-0"></span>**2. Added the feature of Connecting a PC Using a USB Cable.**

**Description:** You can connect a PC to your Skype for Business phone using a USB cable. As a result, your phone acts as a speaker for calls or media played on your PC.

### <span id="page-12-1"></span>**3. Added the feature of Placing a Mobile Call over Bluetooth.**

**Description:** If you connect a Bluetooth-Enabled mobile phone with your Skype for Business phone, you can place a mobile call on your mobile phone or Skype for Business phone. The Skype for Business phone and mobile phone both show the active call. You can use the Skype for Business phone as a hands-free device for the call. You can use the Skype for Business phone to place both the mobile call and VoIP call, and two types of calls will not affect each other.

#### <span id="page-12-2"></span>**4. Added the feature of Audio Recording.**

**Description:** If your phone is configured to enable audio recording feature, you can record local audio when the phone is idle or record active calls. You can record up to 12 hours in one file. By default, the recorded audios are saved in the internal SD card. You can also connect a USB flash drive to your phone, and choose to save the recorded audios to it instead of the internal SD card. You can play the recorded audios on either the phone itself or on a computer.

#### **The parameters in the auto provision template are described as follows:**

features.usb\_call\_recording.enable = features.call\_recording.enable = features.call\_recording.fast\_entrance =

<span id="page-12-3"></span>**5. Added the feature of Music on Hold (MoH).**

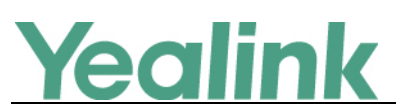

**Description:** Music on Hold (MoH) is the business practice of playing recorded music to fill the silence that would be heard by the party who has been placed on hold. When a call is placed on hold, the Skype for Business phone will play a music to the held party. You can upload a custom music to the phone or use the music received from the Skype for Business server with the method of In-band provisioning.

**To configure music on hold via web user interface:**

Click **Settings** -> **MOH.**

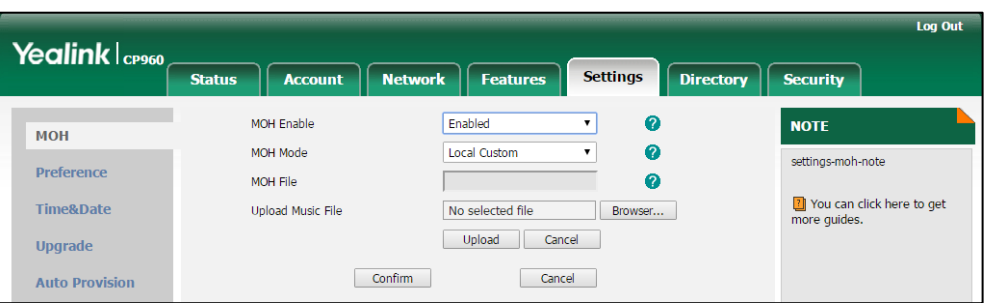

<span id="page-13-0"></span>**6. Added the feature that you can sign into your Skype for Business Online account using the Web Sign-In method.**

**Description:** You can sign into your Skype for Business Online account using the Web Sign-In method, which allows you to sign into the phone with your Skype for Business Online account using a web browser.

#### **The parameters in the auto provision template are described as follows:**

features.web\_sign\_in.enable =

features.device\_pairing.url =

**To enable the web sign-in via web user interface:**

Click **Features** -> **General Information.**

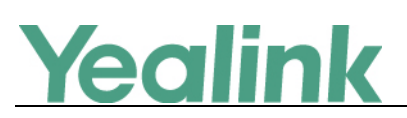

www.yealink.com

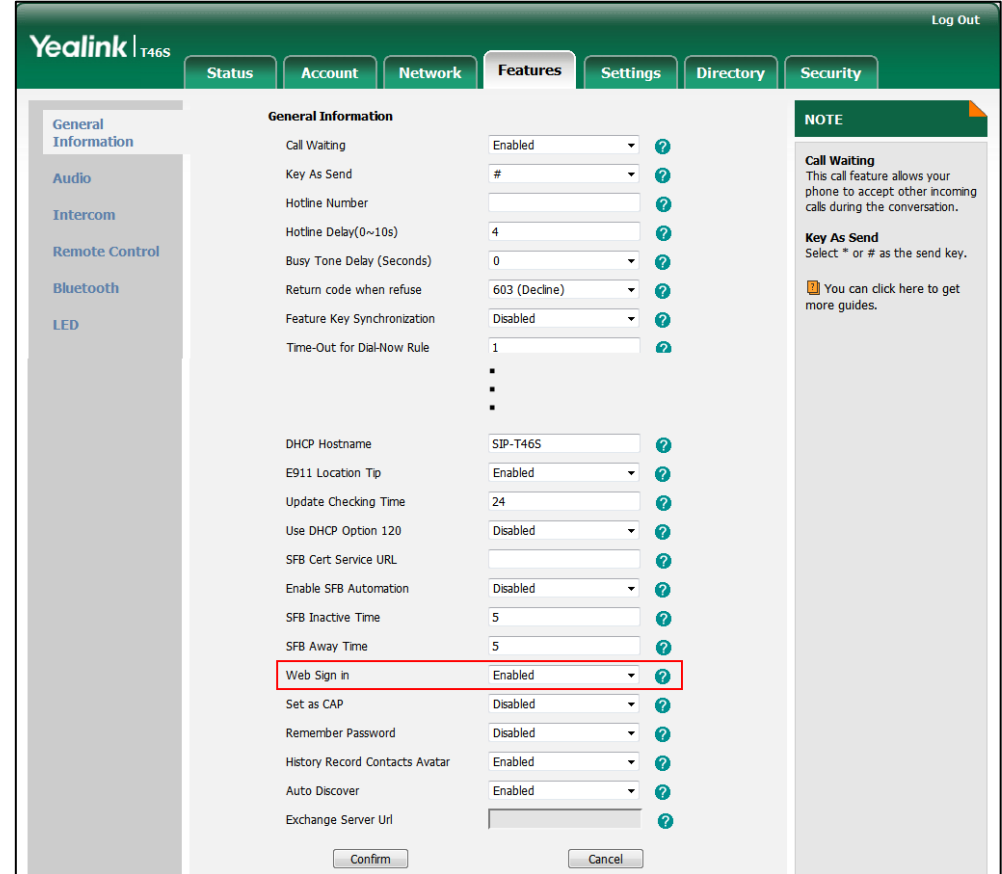

**To sign into the Skype for Business Server using Web Sign-In method via web user interface:**

Click **Account** -> **Register.**

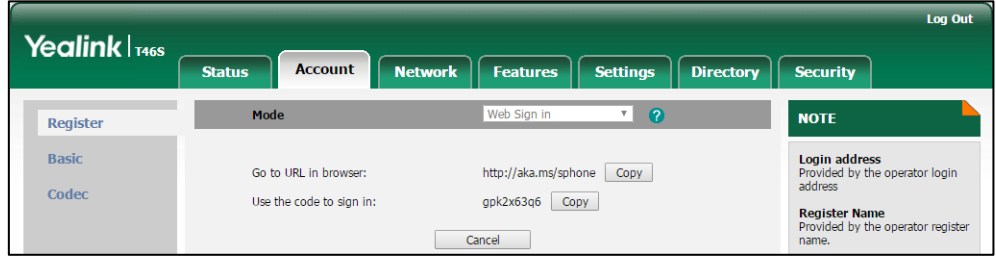

<span id="page-14-0"></span>**7. Added the feature of Initiating a Conference Call on Behalf of a Boss.**

**Description:** The delegate can initiate a conference call on behalf of a boss. **To initiate a conference call on behalf of a boss's line:**

Tap **Contacts** -> **Bosses.**

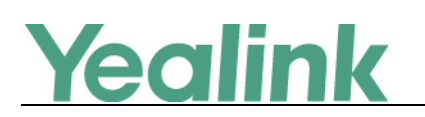

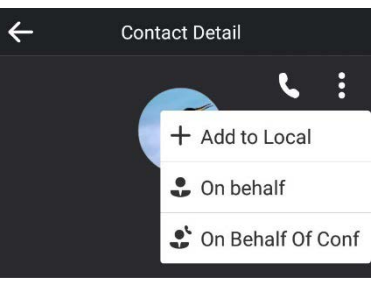

# <span id="page-15-0"></span>**6. Configuration Parameters Enhancements**

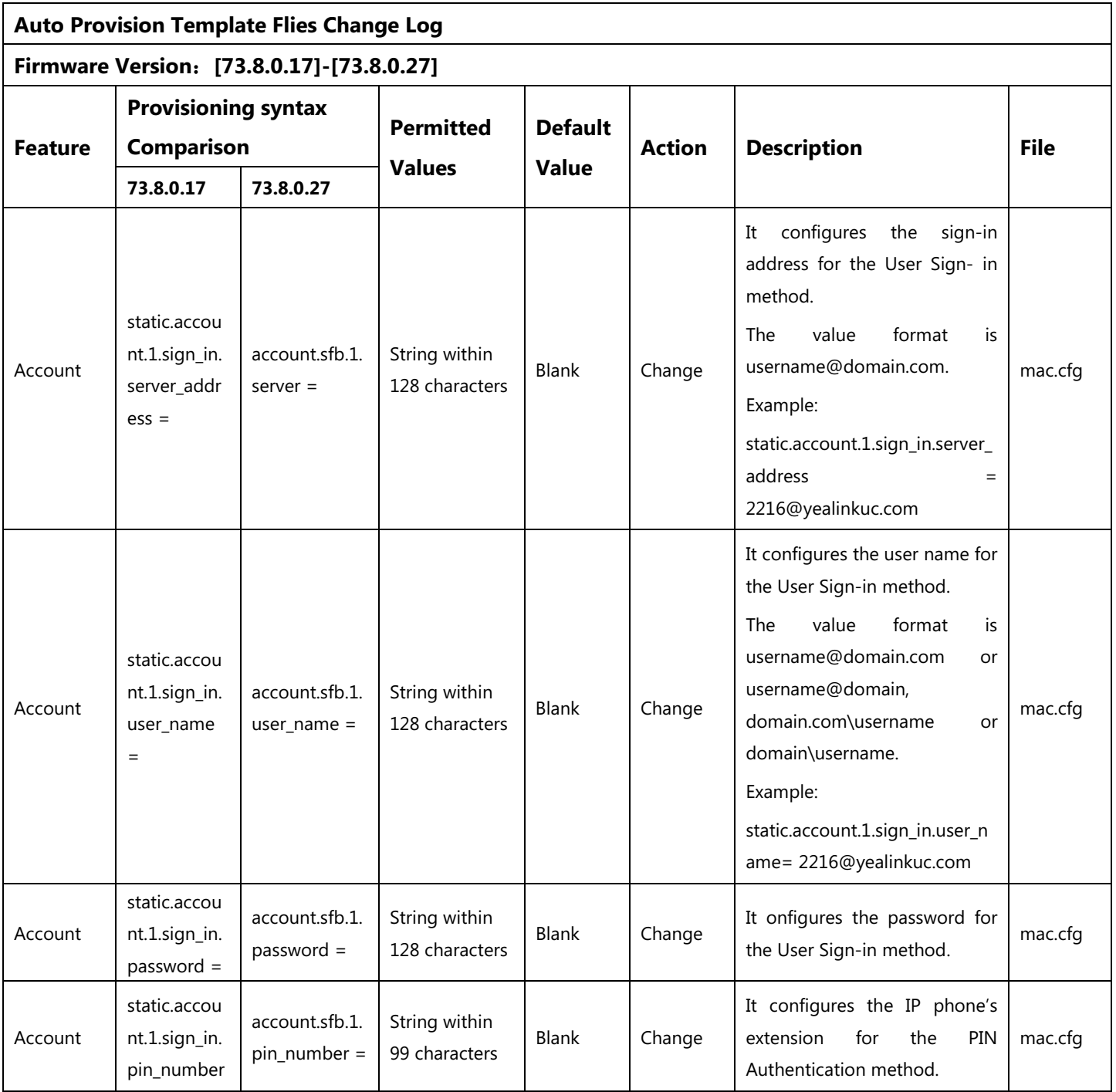

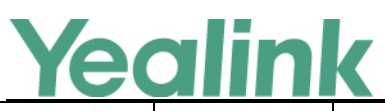

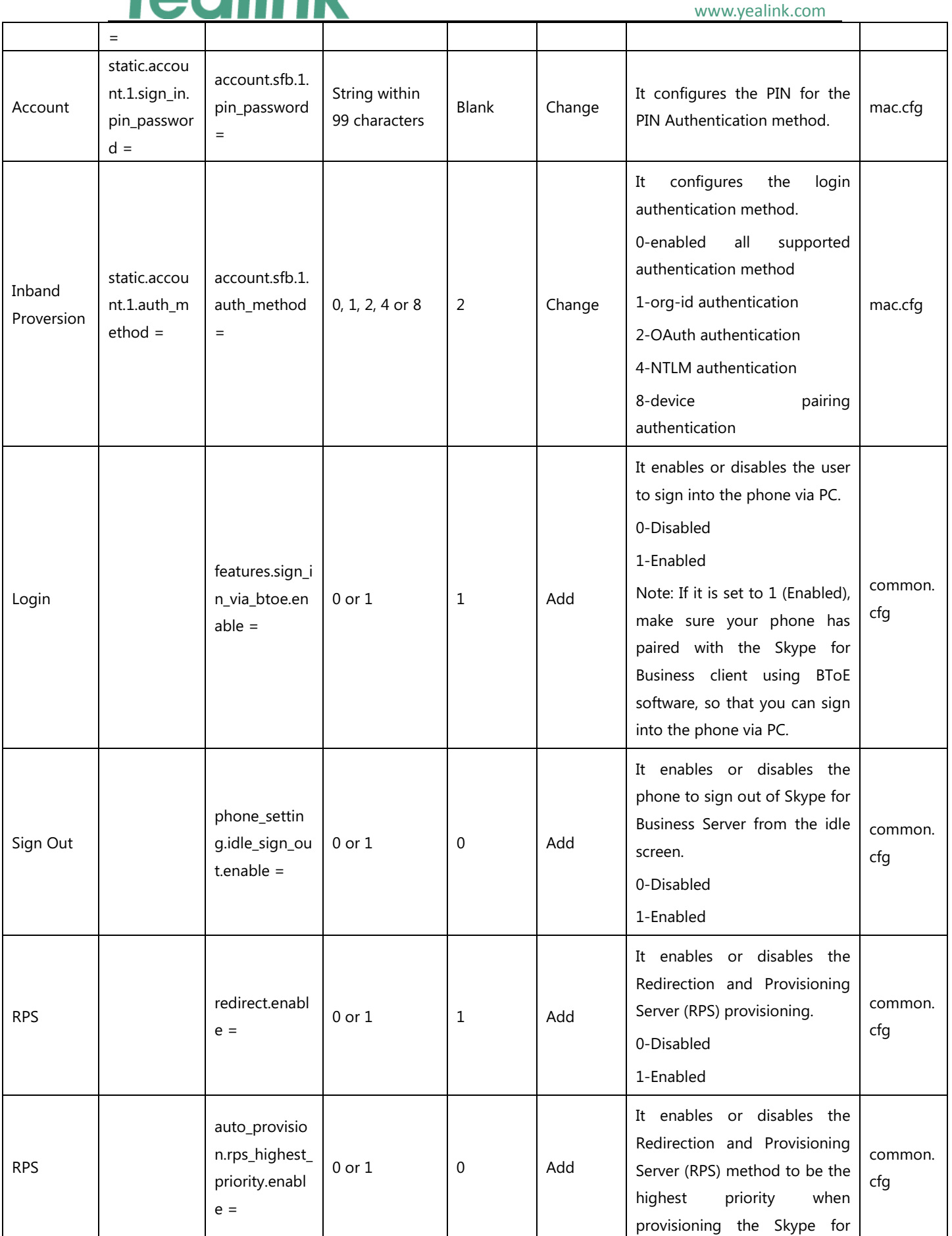

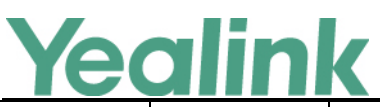

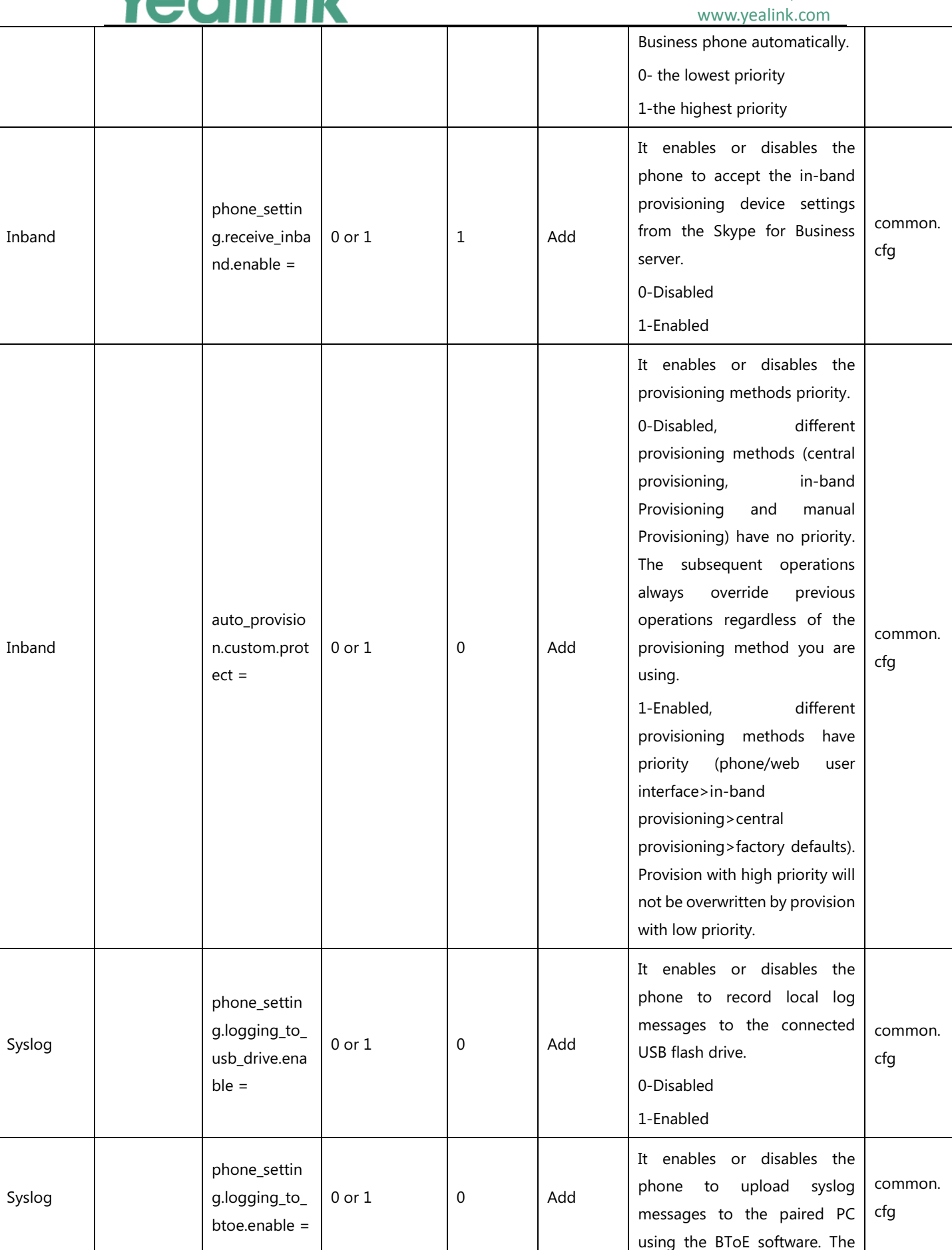

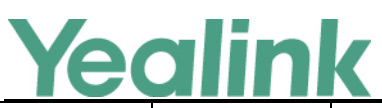

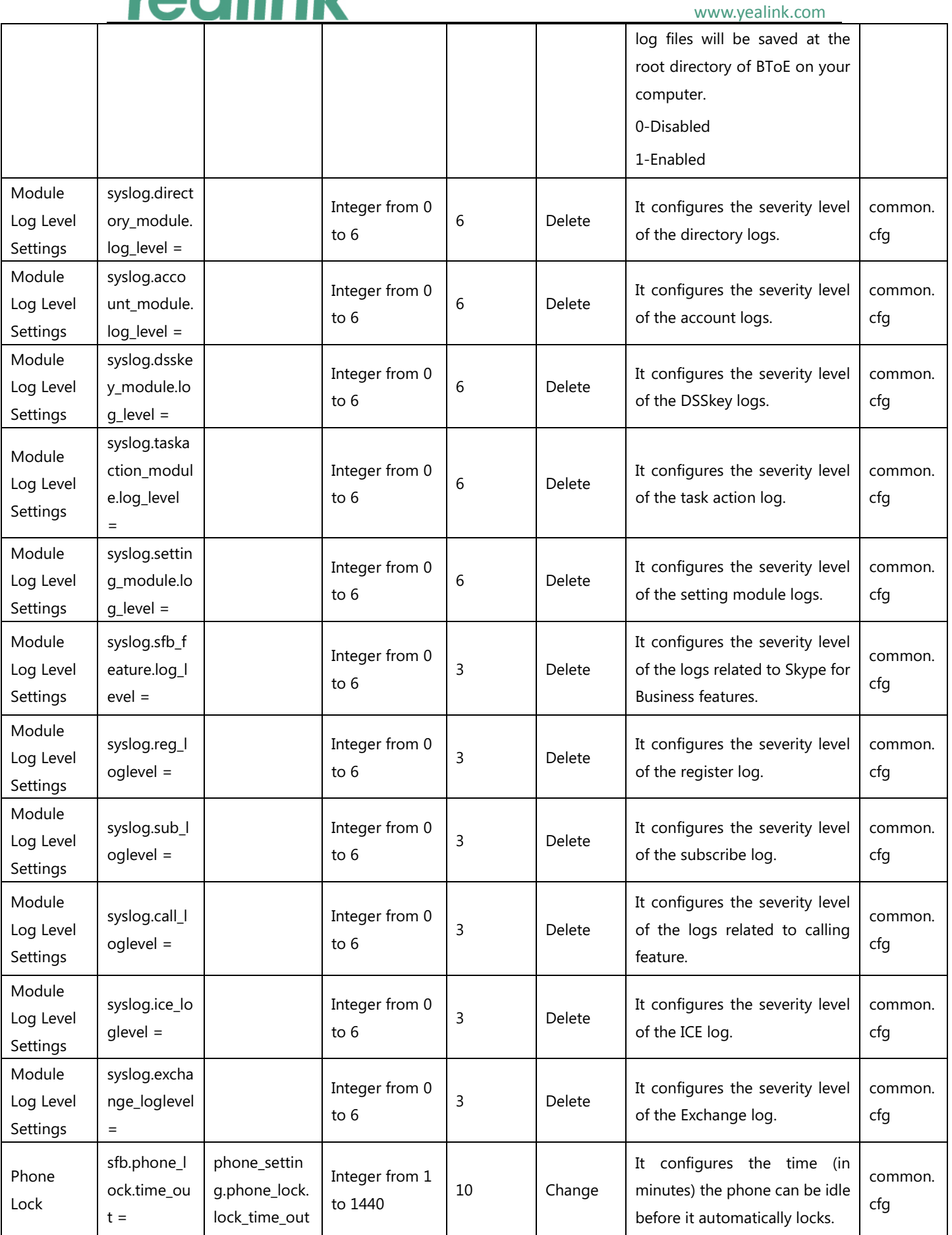

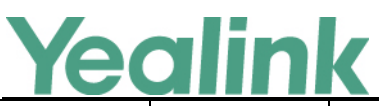

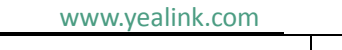

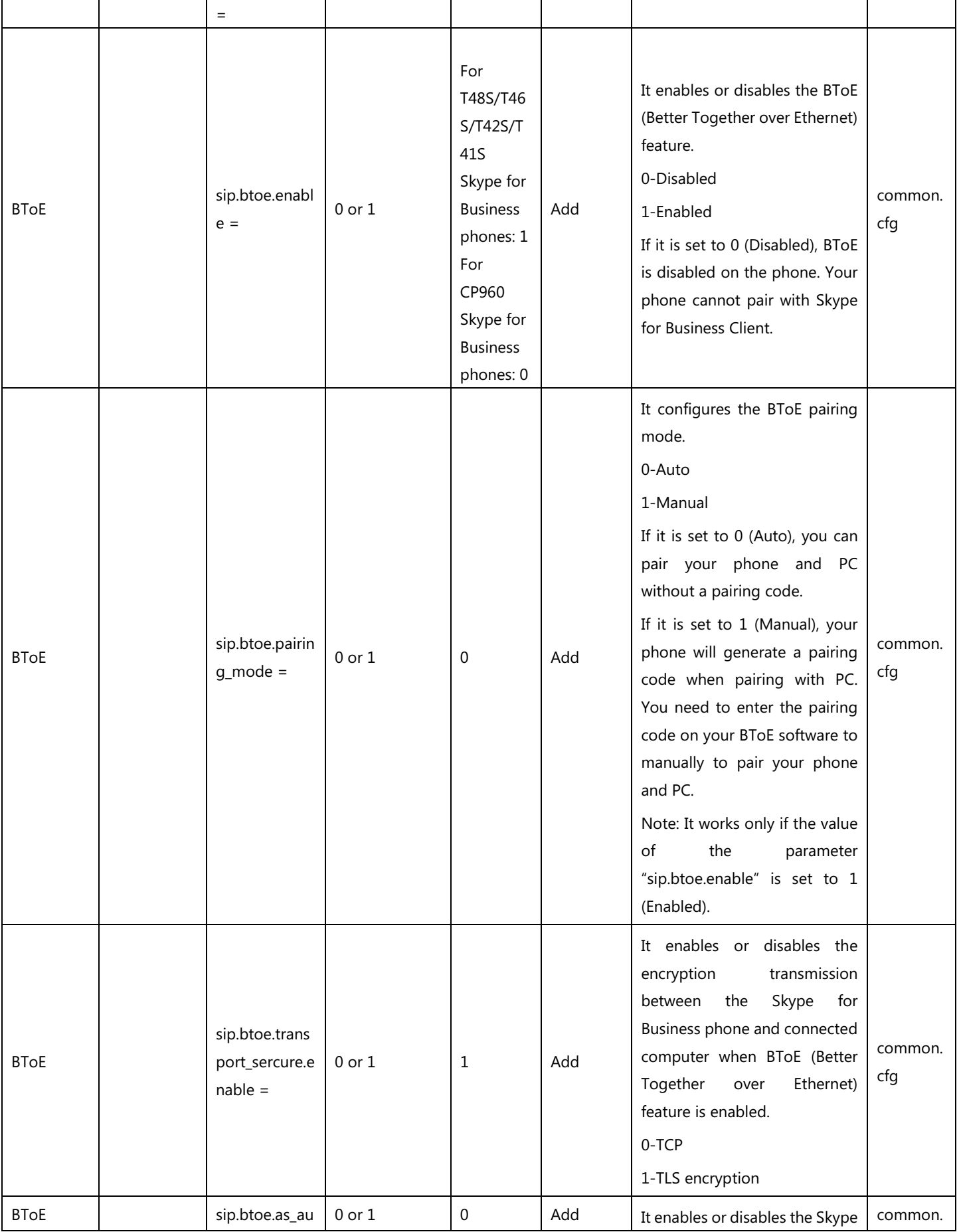

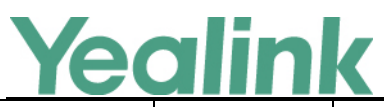

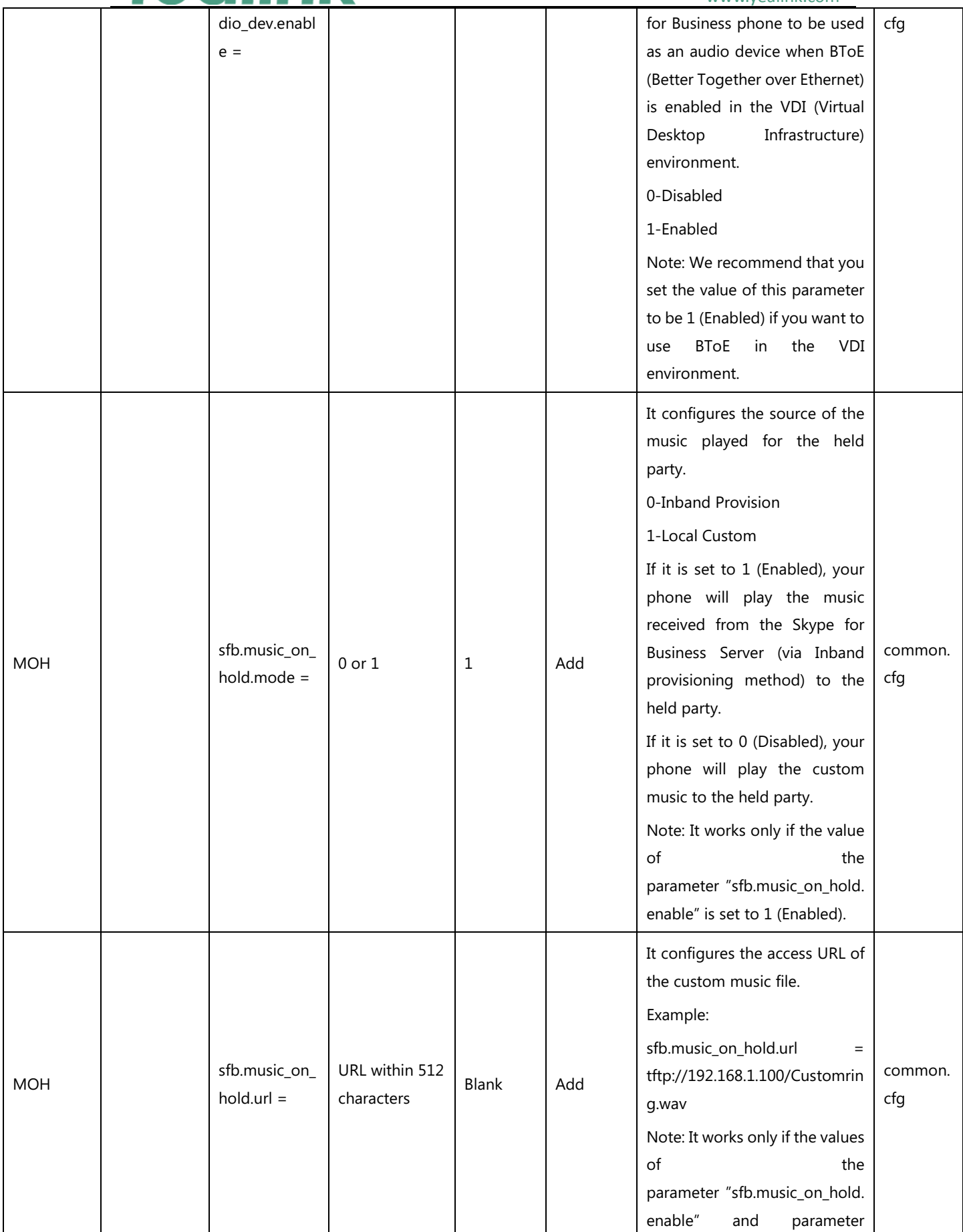

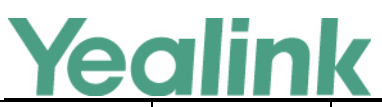

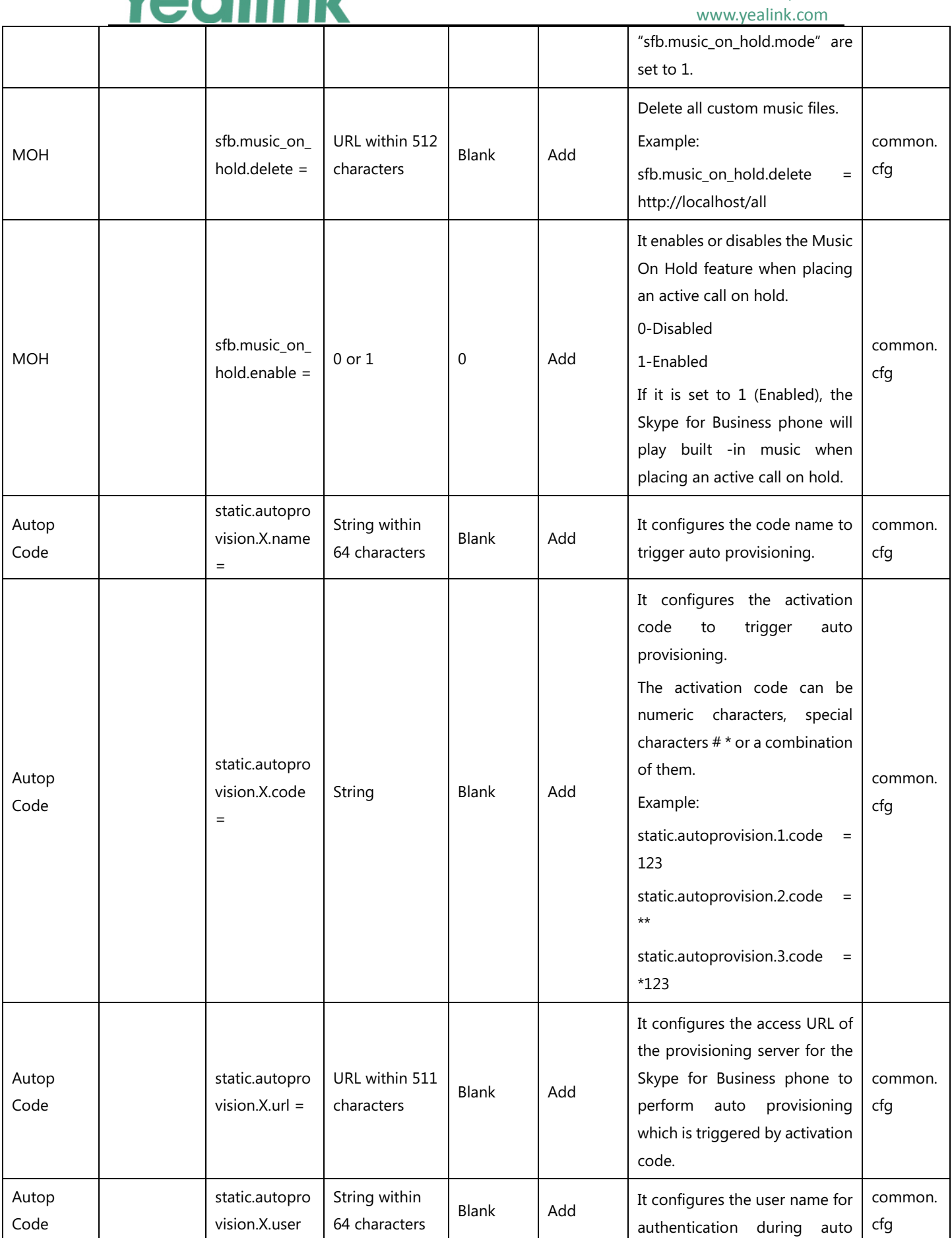

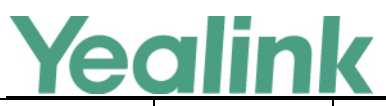

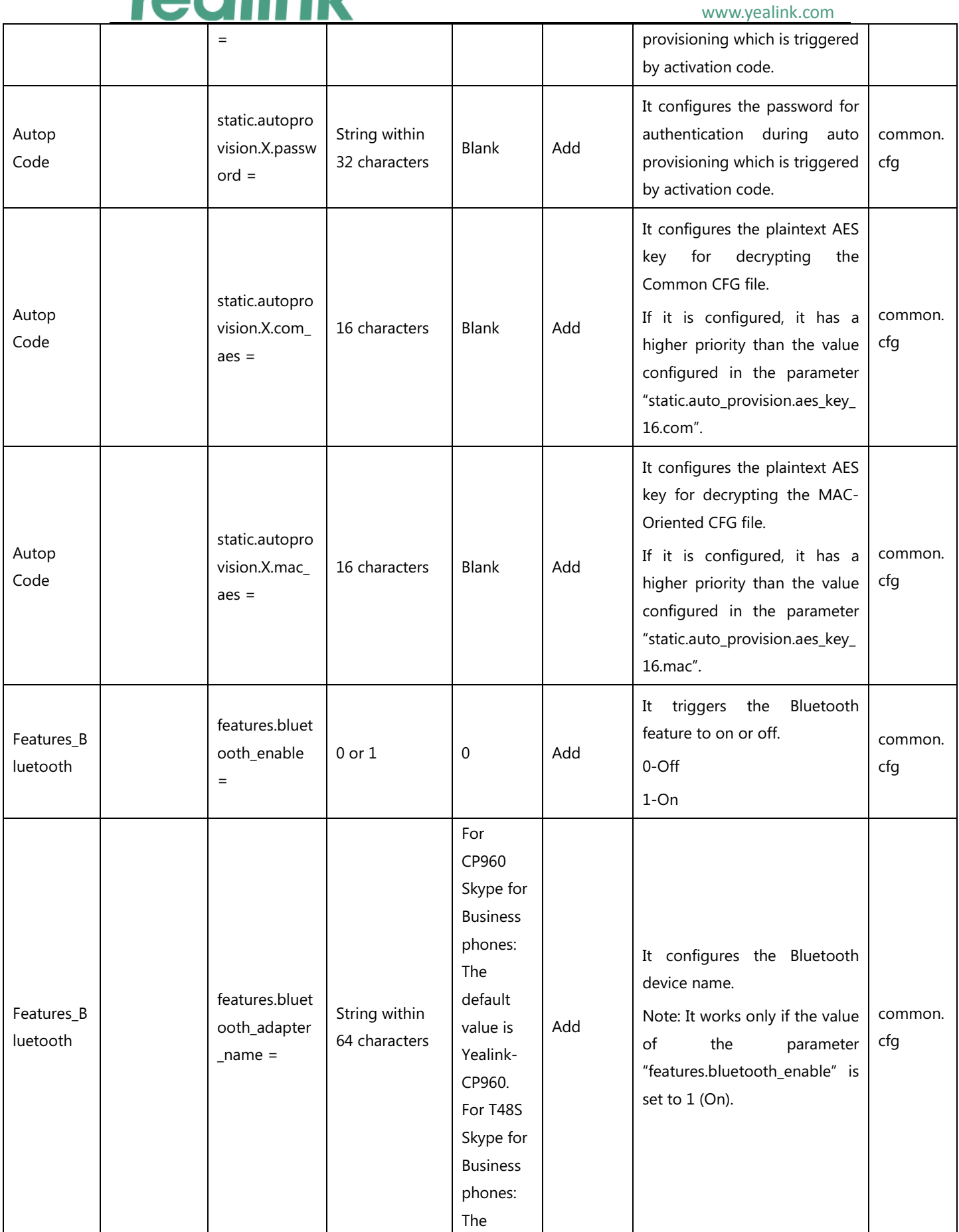

# Yealink

#### YEALINK NETWORK TECHNOLOGY CO., LTD. www.yealink.com

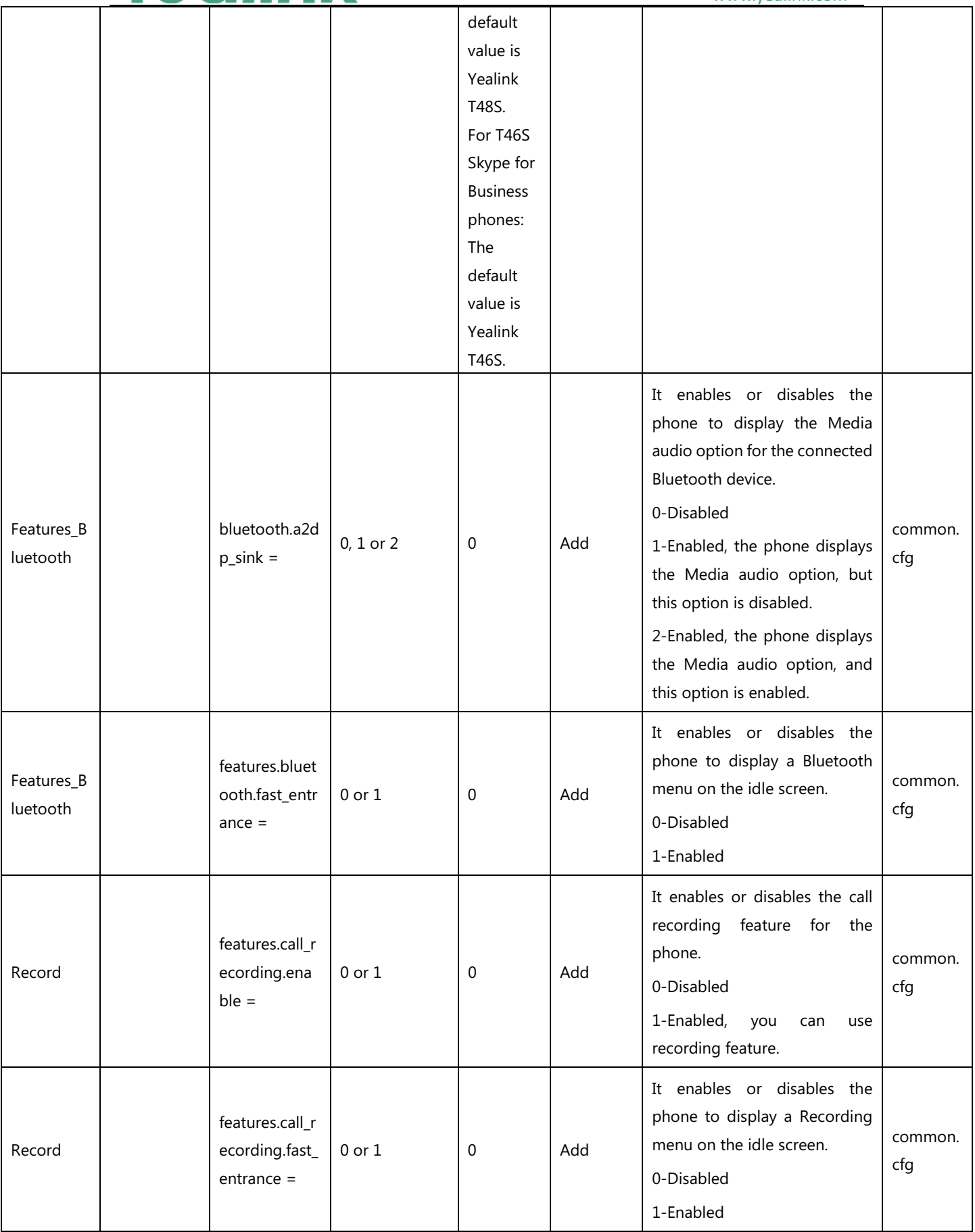

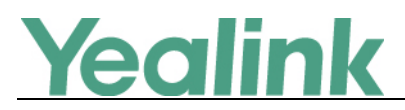

# <span id="page-24-0"></span>**7. Default Value Setting Changes**

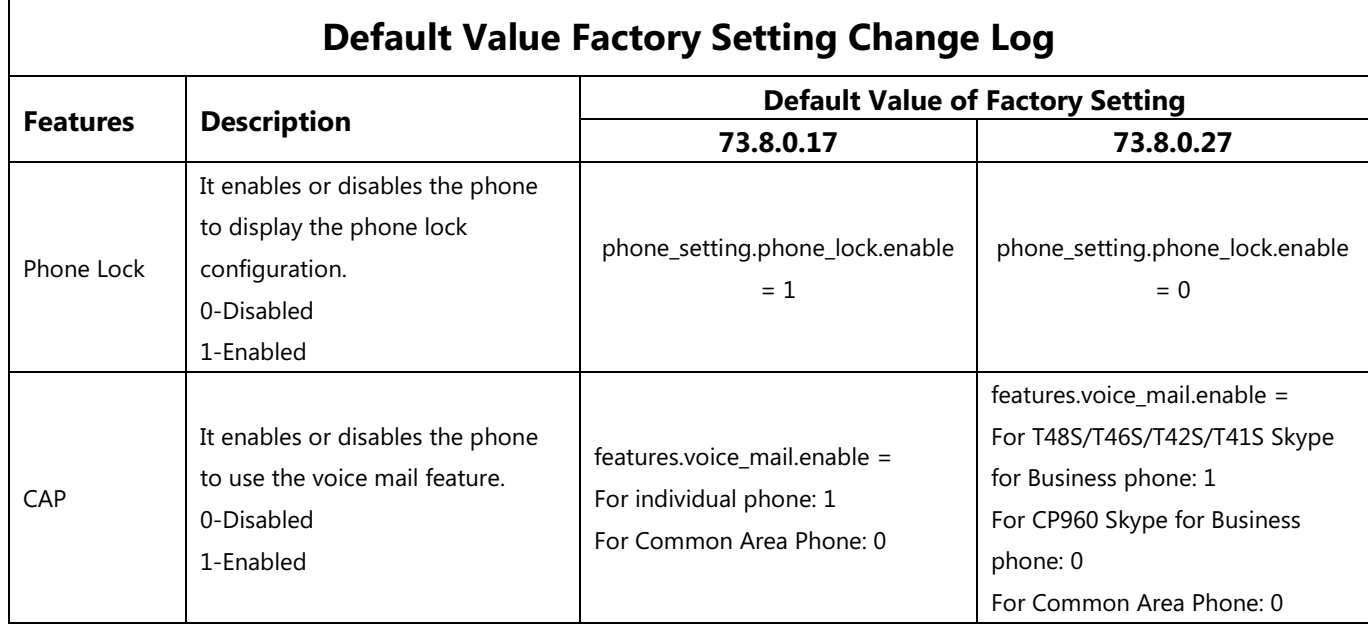

### 25